### Commercial Marketplace Lead Management

Stay on top of your best leads by connecting your Microsoft AppSource or Azure Marketplace listing to your CRM.

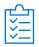

## Lead management at a glance

- Ensure you don't miss out on business opportunities.
- Understand who reached you and reach out to them.
- Integrate your CRM to manage your leads in one central location.

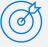

# Best practices for lead management

#### **Process**

Define a clear sales process, with milestones, KPIs, and clear team ownership

#### Qualification

Define prerequisites which indicate whether a lead has been fully qualified. Ensure sales or marketing representatives qualify leads carefully before taking them through the full sales process

#### **Follow ups**

Don't forget to follow up – expect the typical transaction to require 5 to 12 follow up calls

#### **Nurture**

Nurture your leads; this could get you on the way to a higher profit margin

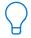

## Things to know while you integrate your CRM

- **CRM compatibility.** The following systems are supported: Microsoft Dynamics 365, Marketo, Salesforce as well as Azure Table and HTTPS endpoint.
- \* Read the documentation. To see how to set up a lead destination, read the documentation <a href="here">here</a>, or check out the FAQ <a href="here">here</a>.
- \* Configure a lead destination. When you create a new offer in Partner Center you can go to "Offer setup", "Customer leads" section and click "Connect" to set up.
- \* Validate lead configuration: In the "Connection details" you can click "Validate" to send a test lead to the lead destination configured. See an example here.
- \* Need support? Contact Support <a href="here">here</a>. Select Category = "Commercial Marketplace", select Topic = Lead management configuration.
- **Can't find the lead in your CRM?** The end user's email domain may originate from .edu. Microsoft won't pass PII data from .edu domains.
- \* Can't find the lead in Salesforce? Read this article. Check if the web to lead form is a mandatory field based on a picklist. If so, change it to a non-mandatory text field.

## **Commercial Marketplace Lead Management**

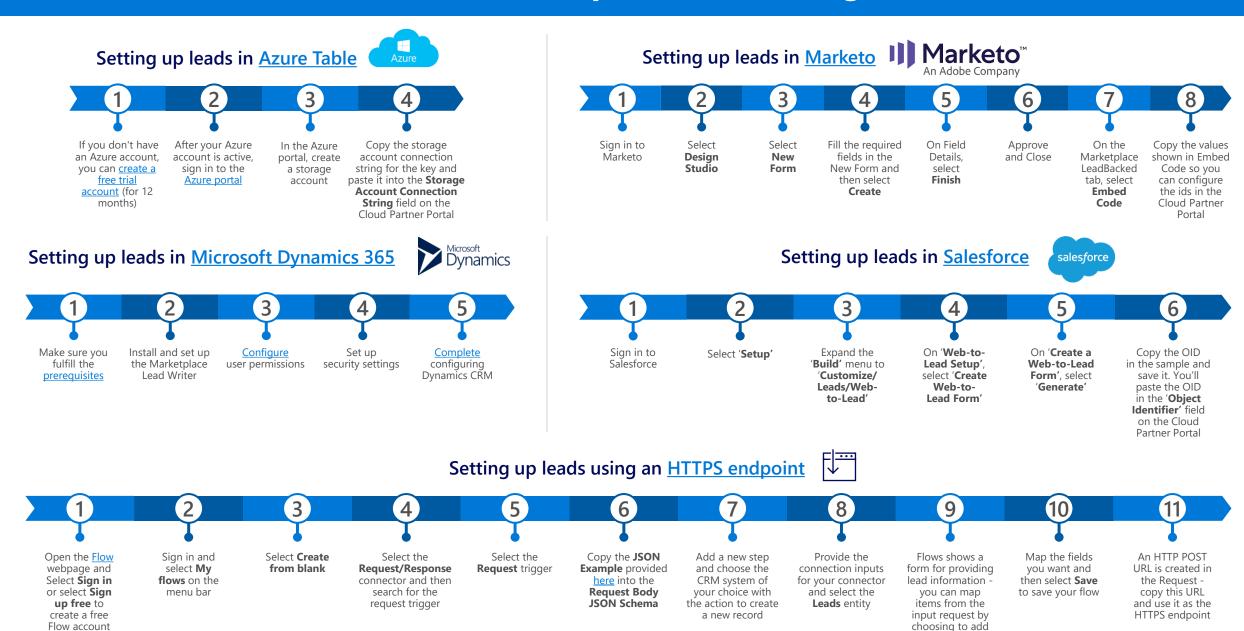

dynamic content